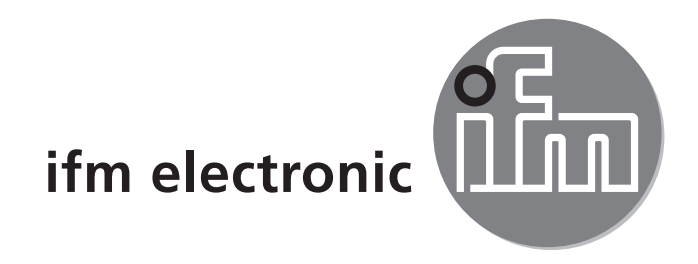

Инструкция по эксплуатации Интерфейс IO-Link

**E30396**

 $C \in$ 

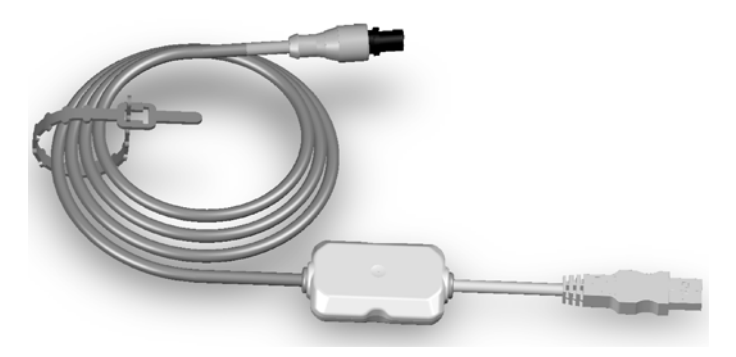

### **1 Комплект поставки**

- Интерфейс IO-Link
- Инструкция по эксплуатации

# **2 Системные требования**

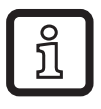

Последние версии драйверов можно найти на веб-странице производителя.

- ПК или лэптоп с Microsoft Windows® 2000 / Microsoft Windows® XP / Microsoft Windows® Vista / Microsoft Windows® 7.
- Один свободный порт USB 2.0
- Программное обеспечение: программное обеспечение FDT "ifm Container", код товара E30110 скачивается с веб-страницы производителя.
- Программное обеспечение для настройки и параметрирования датчиков с IO-Link: LINERECORDER SENSOR, номер для заказа ZGS210.

#### **3 Функции и ключевые характеристики**

Интерфейс соединяет датчики с возможностью коммуникации с ПК и предоставляет следующие возможности:

- Считывание текущих настроек параметров.
- Параметрирование датчика.
- Считывание текущего измеренного значения.

Интерфейс поддерживает IO-Link и специфический для ifm протокол EPS.

Требования для коммуникации с датчиками:

- Вариант 1: Используйте программную библиотеку ifm с доступными объектами DTM, которая устанавливается в ПК (состовная часть ПО ifm Container).
- Вариант 2: Воспользуйтесь программным обеспечением для настройки и параметрирования датчиков с IO-Link (LINERECORDER SENSOR, код товара ZGS210), включая соответствущее описание устройства IO-Link (IODD).

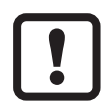

При подключении датчика к интерфейсу питание полностью обеспечивается от порта USB.

► Поэтому подключайте интерфейс непосредственно в USB-порт или в активный USB-концентратор.

Если интерфейс подключается через пассивный USB-разветвитель или пассивный USB-концентратор, он дезактивируется.

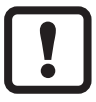

Не подключайте датчик к дополнительному параллельному питающему напряжению. Это может повредить порт USB.

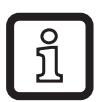

Из-за свойств операционной системы Windows®, правильное функционирование нескольких интерфейсов, подключенных параллельно, не может гарантироваться.

## **4 Установка**

ПК обращается к интерфейсу внутренне через виртуальный порт-COM, чтобы обеспечить совместимость со старым ПО.

Для установки Вы должны иметь права администратора. Установка:

- ► Вставьте CD-диск в компьютер (код товара E30110) или откройте и выполните установку с помощью фйала, скаченного с веб-страницы производителя, или подключите память USB (код товара ZGS210).
- ► Подключите интерфейс в свободный USB-порт.
- > Запустится мастер установки оборудования Microsoft Windows®.
- ► Следуйте инструкциям установочной программы. Убедитесь в том, что были выбраны следующие опции:
	- Поиск локально доступных драйверов.
	- Выбор драйвера из вставленного CD-диска или памяти USB.
	- Автоматическая установка программного обеспечения.

## **5 Эксплуатация**

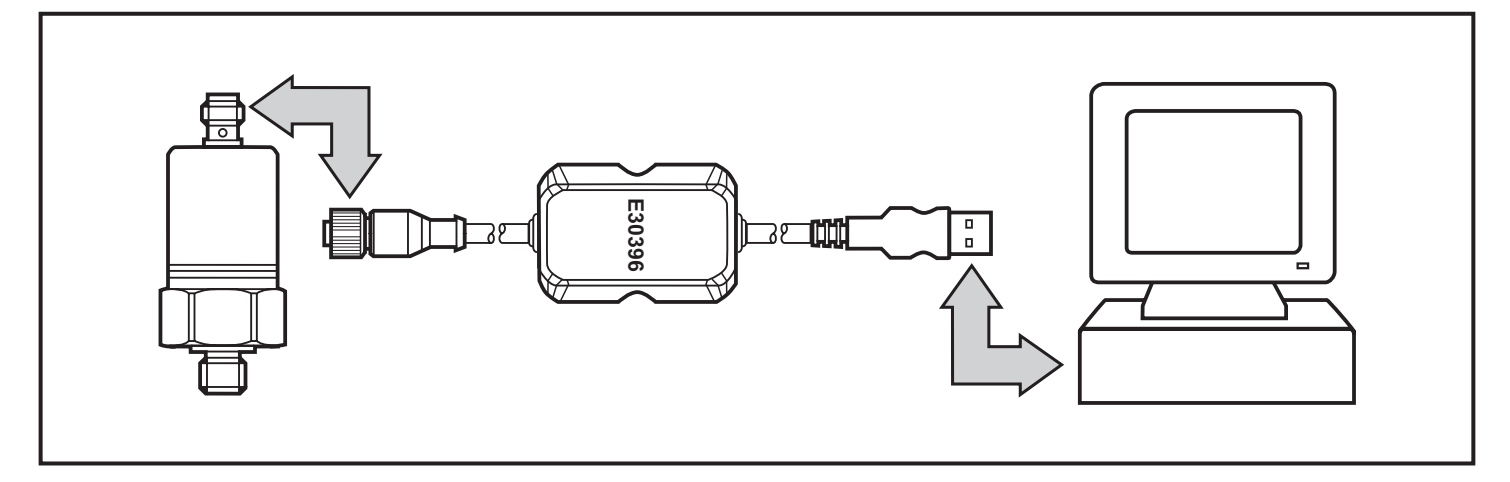

- ► Подключите интерфейс к датчику и порту USB 2.0 компьютера.
- > После инициализации, приблиз. через 5 секунд, интерфейс подает датчику рабочее питание.
- > Если датчик адресуется через программное обеспечение FDT "ifm Container" (код товара E30110) или программное обеспечение для настройки и параметрирования датчиков с IO-Link "LINERECORDER SENSOR" (код товара ZGS210), интерфейс определяет правильный коммуникационный режим и начинается обмен данными.

Если у датчика нет подходящего протокола передачи данных, обмен данными не осуществляется. Но датчик продолжает питаться рабочим напряжением. Это обеспечивает работу устройства для тестирования или демонстрации.